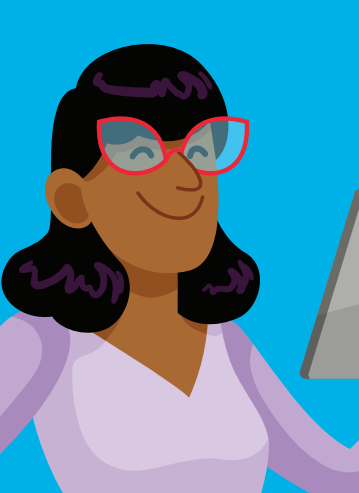

Edmodo

# Quick Start Guide for Teachers

Edmodo is a free social learning platform that provides a safe way for teachers to communicate and engage with students, parents, and other teachers. On Edmodo, teachers are at the center of a powerful network that connects them with the people and resources they need to teach more.

# Step 1: Create Your Personalized Edmodo Account

Personalize your account to introduce yourself to your classes, and connect with other teachers in your school, your district, or worldwide.

1. Go to www.edmodo.com and click *I'm a Teacher* to create your account. Join your school community when creating your account to instantly connect with colleagues.

2. Fill out your teacher profile. Upload a photo, add office hours, and share a little about yourself with your students, parents, and colleagues.

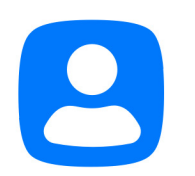

Mrs. Edmodo Computer Technology Teacher Year Started 2017 Edmodo High School

## Step 2: Create a Class

Classes on Edmodo are a great way to get your classroom connected and increase sharing, participation, and self-expression all in a private, closed setting.

1. Click *Create a Class* in the Classes column on the left-hand side of your Edmodo Home page.

2. Post a friendly welcome Note to your Class. Students will see the Note when they join the Class.

3. Repeat for all your Classes. Using Edmodo for all your Classes makes communicating with students easy.

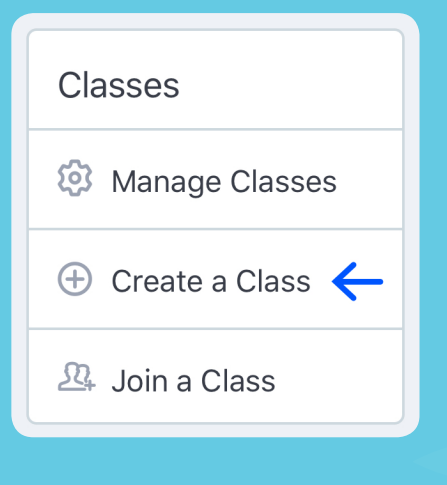

## Step 3: Invite Students and Parents to Join Your Classes

When students and parents join your Classes, everyone becomes more engaged.

1. Click *Invite People* within a Class to see the invite code, and share it with students. Students use this code to create their Edmodo accounts and automatically join your Class.

2. Click *Invite People* within a Class to see the invite code, and share it with parents. If you are meeting parents in person, such as at Back to School Night, you can download a handout with the invite code and instructions. Parents can follow class activities and reinforce your teaching at home.

3. Repeat for all your Classes. The more students and parents who join, the more your students will learn!

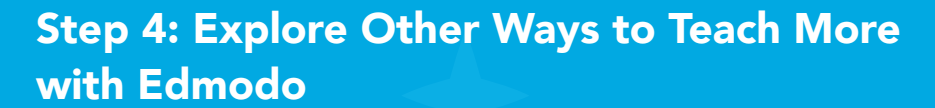

Edmodo has many powerful tools for personalizing student learning and fueling your professional growth.

1. Assess student learning: Create Assignments, Quizzes, Polls, and Snapshots in your Classes to track students' progress.

2. Personalize learning experiences: Create Small Groups within Classes to foster student collaboration and discussion.

3. Find lesson plans and resources: Use Spotlight on Edmodo to find new learning resources.

4. Build your Professional Learning Community (PLC): Follow topics you're interested in, and create a PLC with teachers in your school or from around the world.

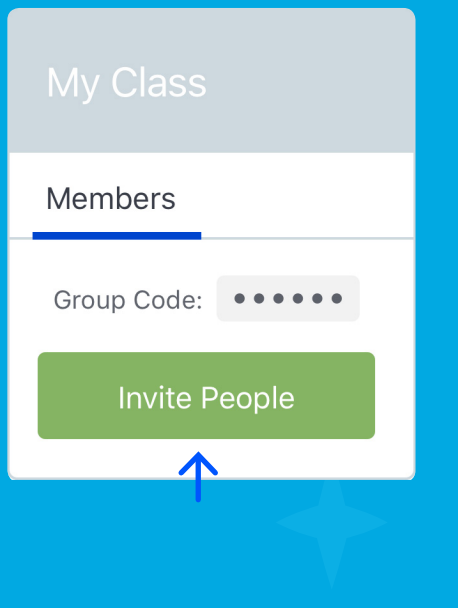

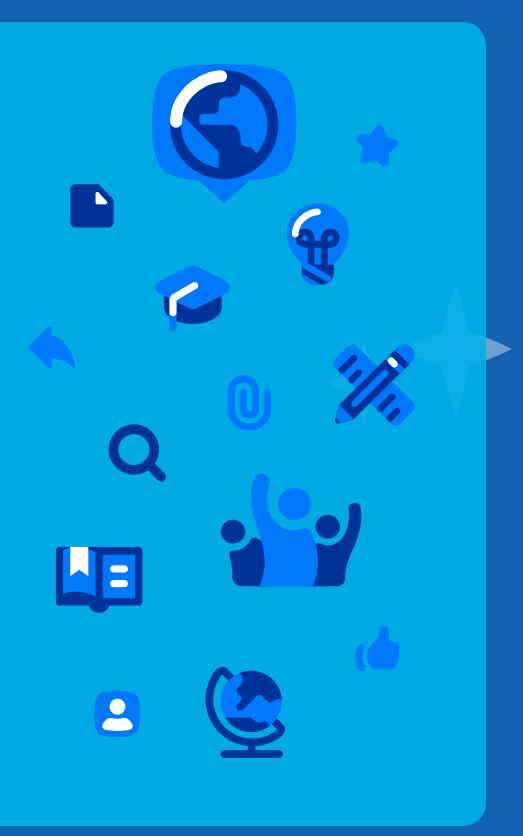

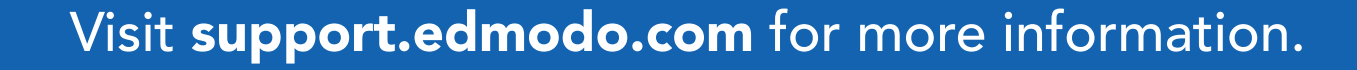

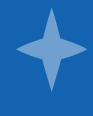